## **iOS Android VPN IKEv2/IPsec)接 -IPv4 Si-R GX500**

iOS Android IPv4 VPN IKEv2/IPsec **[対象機種 ]** Si-R GX500 V01.14 iOS 16.5.1 Android V12 **[設定内 ]** Si-RGX500 WAN Gigabitethernet1/1 LAN Gigabitethernet1/3 Si-R GX500 WAN 203.0.113.1 IP Si-R GX500 LAN 192.168.100.1/24 iOS Android 192.168.100.0/24 192.168.100.200 192.168.100.250

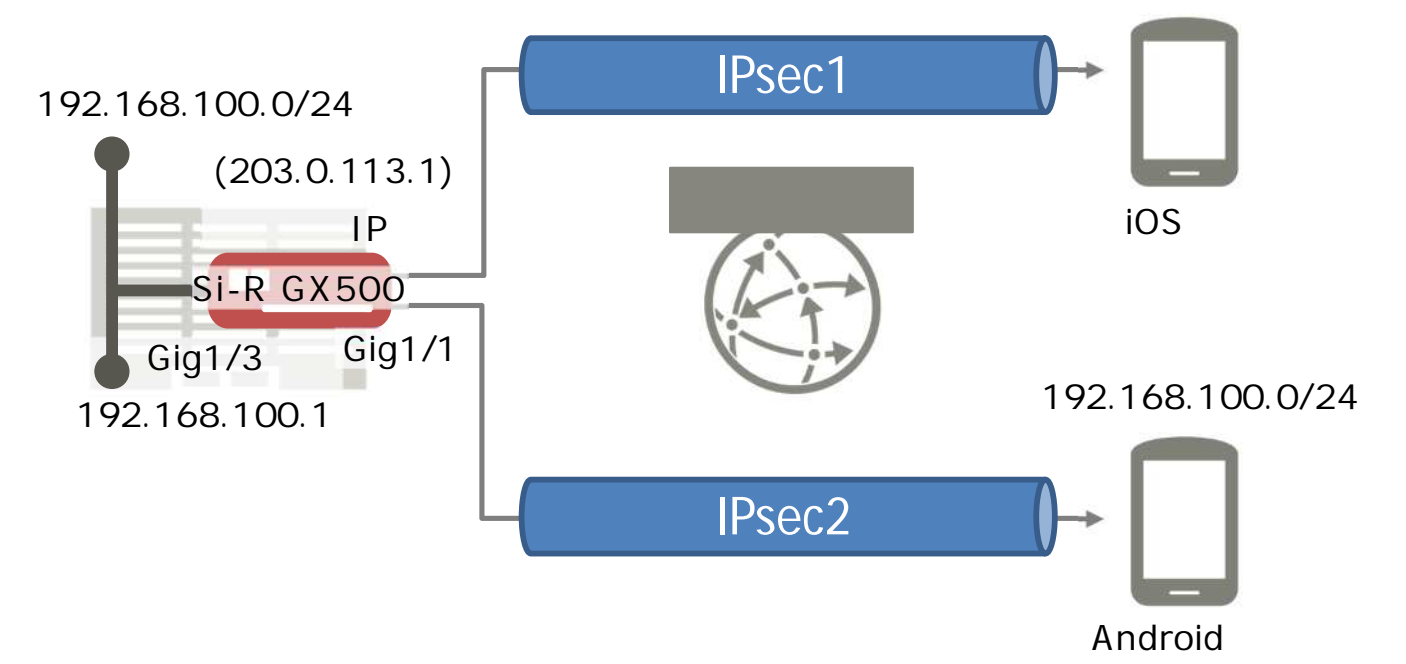

192.168.100.0/24

## **[ ]**

 $\&$ test1 iOS ID sir-key1 iOS IPsec test2 Android IPsec ID sir-key2 Android IPsec  $id-a@$  isp  $Si-R$  ISP ID  $pwd-a@$  isp  $Si-R$  ISP

## $Si-R$  *GX500*

```
access-list 111 permit udp any host 203.0.113.1 eq 500
access-list 111 permit udp any host 203.0.113.1 eq 4500
access-list 111 permit icmp any host 203.0.113.1
access-list 111 permit 50 any host 203.0.113.1
!
ip route 0.0.0.0 0.0.0.0 tunnel 1
ip local pool POOL1 192.168.100.200 192.168.100.250
!
logging buffer level informational
!
aaa authorization network CP1 local-group CONFIG1
!
crypto ipsec udp-encapsulation nat-t keepalive interval 60
!
crypto ipsec policy P2
set pfs group2 group5 group14 group15
set security-association lifetime seconds 3600
set security-association transform-keysize aes 128 256 256
set security-association transform esp-aes esp-sha-hmac esp-sha256-hmac
set mtu 1454
set mss auto
set ip tos copy
set ip df-bit 0
set ip fragment post
sa-up route
exit
!
crypto ipsec selector SELECTOR
src 1 ipv4 any
src 2 ipv6 any
dst 1 ipv4 any
dst 2 ipv6 any
exit
!
```
c r y p t o is a k m p kee p ali v e int e r v al 3 0 c r y p t o is a k m p lo g s a crypto isakmp log session crypto isakmp log negotiation-fail !<br>crypto isakmp client configuration group CONFIG1 pool POO L 1 e xit !<br>crypto isakmp policy P1 authentication pre-share encryption aes encryption-keysize aes 128 256 256 group 2 5 14 15 lifetime 86400 h ash sh a sh a -256 sh a -384 sh a -51 2 e xit !<br>crypto isakmp profile remote local-address 203.0.113.1 set isakmp-policy P1 set ipsec-policy P2 keyring KEY1 ike-version 2 client configuration address respond isakmp authorization list CP1 e xit !<br>crypto session identification address !<br>crypto keyring KEY1 pre-shared-key host test1 key sir-key1 pre-shared-key host test2 key sir-key2 e xit !<br>crypto map MAP1 ipsec-isakmp dynamic match address SELECTOR set isakmp-profile remote e xit !<br>interface GigaEthernet 1/1 channel-group 1 speed-duplex auto m e dia aut o pppoe enable e xit !<br>interface GigaEthernet 1/3 channel-group 3 speed-duplex auto m e dia aut o e xit !

```
interface Port-channel 1
mtu 1454
mss 1414
exit
!
interface Port-channel 3
ip address 192.168.100.1 255.255.255.0
exit
!
interface Tunnel 1
ip access-group 111 in
tunnel mode pppoe profile pppoe-profile
pppoe interface gigaethernet 1/1
exit
!
pppoe profile pppoe-profile
authentication accept chap
account id-a@isp pwd-a@isp
exit
!
end
```
**iOS端末 設定**

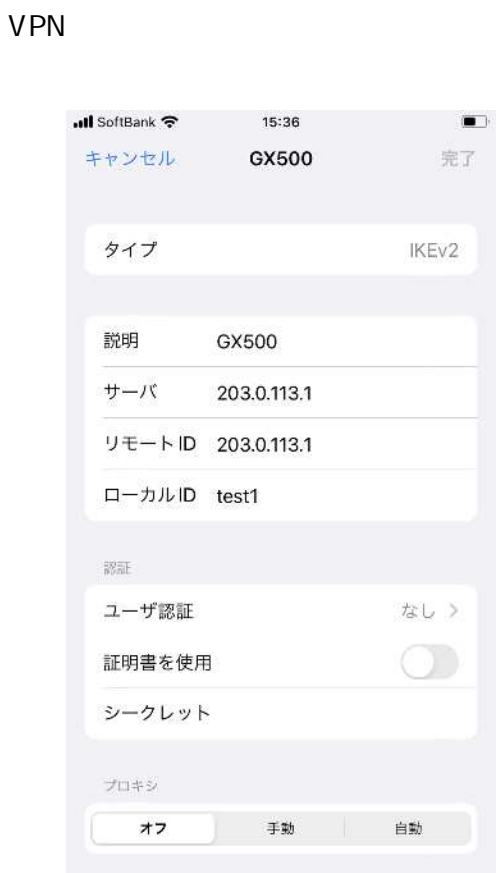

VPN

VPN ...

VPN VPN

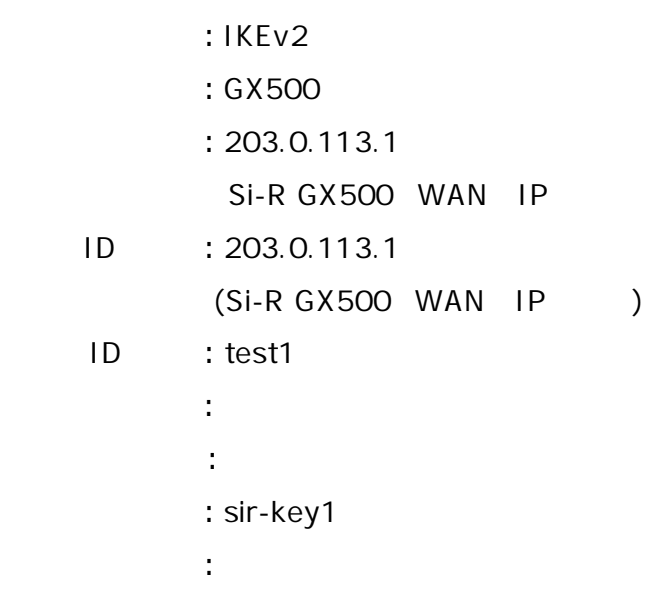

 $VPN$   $GX500$ 

IKEv2/IPsec

## $Android$

**VPN**  $VPN$  + **VPN** 

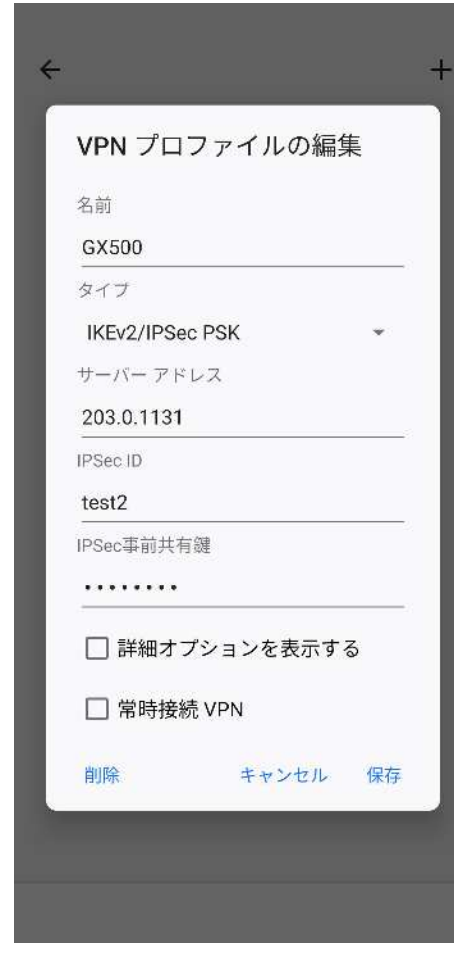

VPN GX500 6X500 IKEv2/IPsec

 $:$  GX500 : IKEv2/IPsec PSK  $: 203.0.113.1$ Si-R GX500 WAN IP IPsec ID : test2 IPsec : sir-key2

```
[ ]
```
 $Si-R$  *GX500* 

**access-list 111 permit udp any host 203.0.113.1 eq 500 access-list 111 permit udp any host 203.0.113.1 eq 4500 access-list 111 permit icmp any host 203.0.113.1 access-list 111 permit 50 any host 203.0.113.1**

IKEv2/IPsec ICMP

**ip route 0.0.0.0 0.0.0.0 tunnel 1** WAN PPPoE

**ip local pool POOL1 192.168.100.200 192.168.100.250** IPsec IP

**logging buffer level informational**

**aaa authorization network CP1 local-group CONFIG1** IPsec  $\blacksquare$ 

**crypto ipsec udp-encapsulation nat-t keepalive interval 60** NAT

```
crypto ipsec policy P2
set pfs group2 group5 group14 group15
set security-association lifetime seconds 3600
set security-association transform-keysize aes 128 256 256
set security-association transform esp-aes esp-sha-hmac esp-sha256-hmac
set mtu 1454
set mss auto
set ip tos copy
set ip df-bit 0
set ip fragment post
sa-up route
exit
IPsec
 -Diffie-Hellman : 2,5,14,15
 -IPsec-SA : 3600
 -AES : 128,256
            : AES
             : esp-sha-hmac, esp-sha256-hmac
 -MTU : 1454byte
 -MSS : auto
 -TOS:-DF : 0- - - - --SA :
```
**crypto ipsec selector SELECTOR src 1 ipv4 any src 2 ipv6 any dst 1 ipv4 any dst 2 ipv6 any exit IPsecSA** / IPv4/IPv6 **crypto isakmp keepalive interval 30 crypto isakmp log sa crypto isakmp log session crypto isakmp log negotiation-fail IPsec crypto isakmp client configuration group CONFIG1 pool POOL1 exit** Mode-config/Config Payload **crypto isakmp policy P1 authentication pre-share encryption aes encryption-keysize aes 128 256 256 group 2 5 14 15 lifetime 86400 hash sha sha-256 sha-384 sha-512 exit IKE** - : Pre-shared key  $:$  AFS -AES : 128,256 -Diffie-Hellman : 2,5,14,15 -IKE-SA : 86400  $:$  sha-256, sha-384, sha-512 **crypto isakmp profile remote local-address 203.0.113.1 set isakmp-policy P1 set ipsec-policy P2 keyring KEY1 ike-version 2 client configuration address respond isakmp authorization list CP1 exit IPsec**  $-$  IP  $: 203.0.113.1$  $-IKF$  : P1  $-IPsec$  : P2  $-IKE$   $: v2$ -keyring : KEY1 -Mode-config/Config Payload server : Request/Reply -許可方式名︓CP1

**crypto session identification address crypto keyring KEY1 pre-shared-key host test1 key sir-key1 pre-shared-key host test2 key sir-key2 exit** VPN Pre-shared Key **crypto map MAP1 ipsec-isakmp dynamic match address SELECTOR set isakmp-profile remote exit** V<sub>PN</sub> -IPsec : SELECTOR -IPsec : remote **interface GigaEthernet 1/1 channel-group 1 speed-duplex auto media auto pppoe enable exit WAN**  $\cdot$  1 -Speed/Duplex: auto : auto -PPPoE : **interface GigaEthernet 1/3 channel-group 3 speed-duplex auto media auto exit** LAN - ネル ルー ︓3 -Speed/Duplex: auto : auto **interface Port-channel 1 mtu 1454 mss 1414 exit** WAN  $-MTU:1454$ byte -MSS: 1414byte **interface Port-channel 3 ip address 192.168.100.1 255.255.255.0 exit** LAN -IP ︓192.168.100.1

**interface Tunnel 1 ip access-group 111 in tunnel mode pppoe profile pppoe-profile pppoe interface gigaethernet 1/1 exit PPPoE** 

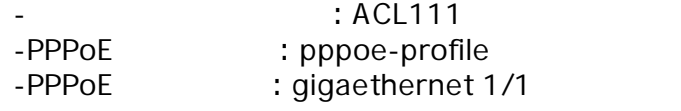

**pppoe profile pppoe-profile authentication accept chap account id-a@isp pwd-a@isp exit PPPoE** - : CHAP -ID: id-a@isp

-Password: pwd-a@isp